## **Microsoft 365**

## **Microsoft 365 Authentication and TPM Trusted Platform Module Error Code 80090016**

If you encounter this error, it is most likely due to Windows 10/11 being attached to a 365 account. Disconnect the account in Settings, Accounts, "Access Work or School", then try again.

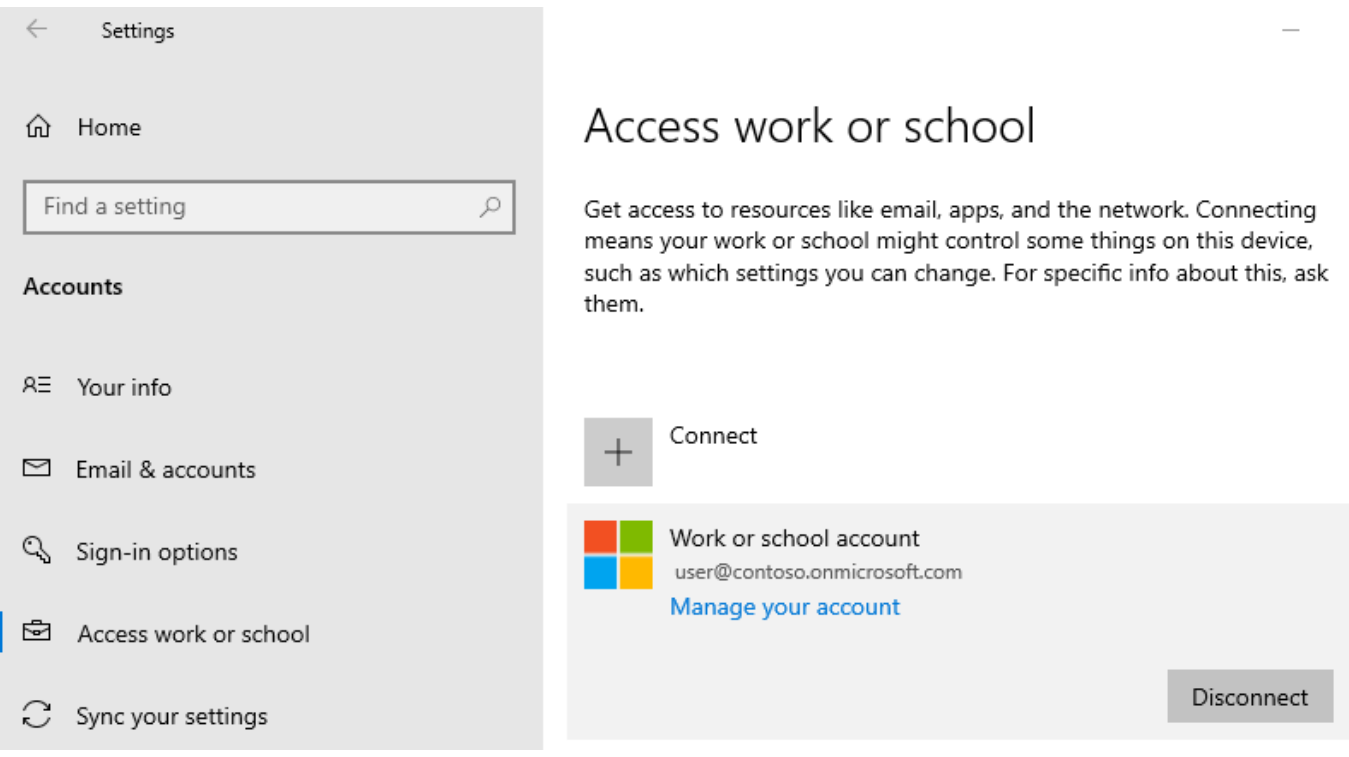

You can automate/script the process by using SPJCleanUp.zip which is attached. [Source](https://docs.microsoft.com/en-us/office/troubleshoot/activation/reset-office-365-proplus-activation-state#clear-credentials-from-workplace-join)

Unique solution ID: #1095 Author: n/a Last update: 2022-11-05 17:52